# 3D Sodininkas Win PC 10.0

## KOMPIUTERINĖ PROGRAMA SODŲ PROJEKTAVIMUI IR VIZUALIZAVIMUI

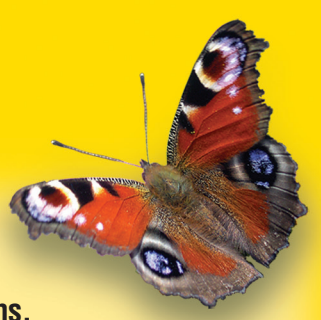

**Kompiuterinė programa kraštovaizdžio (landšafto) projektavimui ir apželdintų** naliems apželdintojams, mėgėjams, studijuojantiems biologijos mokslus ir kitiems. vietovių bei teritorijų atvaizdavimui. Skirta plačiam naudotojų ratui - profesio-

#### *Enciklopedija*

Pateikiama išsami informacija apie daugiau nei 15.000 pasaulio dekoratyvinių augalų su atrankos galimybe (filtravimo) pagal 25 parametrus, įskaitant dirvožemio, žydėjimo laiko, dydžio, ploto ir augimo vietą, plėtimosi greitį, gyvenimo trukmę, persodinimą ir t.t. Kiekvienas augalas enciklopedijoje turi vieną ar daugiau nuotraukų, bei jo įvairių dalių. Specialiame puslapyje "Rožės" šių augalų gerbėjai, ir ekspertai ras ne tik išsamius daugiau kaip 2000 rožių aprašymus, bet ir patogią filtravimo sistemą apie pumpurų ir gėlių formą, žiedlapių kiekį, gėlių dydį, aromato stiprumą ir net registracijos metus, apdovanojimus ar parodose laimėtus apdovanojimus.

#### *Sodininkystė*

Išsamios lentelės apie lauko ir kambarinių augalų priežiūrą ir taip pat apie tai kaip kovoti su piktžolėmis. Daugelis priežiūros operacijų su paaiškinančiomis jas animacijomis.

#### *ligos Augalų*

Nedidelė informacinė augalų ligų enciklopedija, leidžia greitai nustatyti ligas arba kenkėjus pagal simptomus, atsirandančius ant įvairių augalo dalių, ir taip pat suteikia išsamią informaciją apie galimas augalų ligas.

#### **Nuotraukų redaktorius**

Pateikia įvairių galimybių sukurti planą, pagrįstą skaitmenine fotografija. Leidžia pridėti į sukurto plano aplinką realių objektų nuotraukas, pavyzdžiui, traukas, kokias tik norite, objektus iš programos bibliotekos: takelius, tvoras, pavėsines, dekoratyvinius elementus ar augalus greitam preliminaraus fontanus, pavėsines, pastatus, įvairias dangas ir tt, siekiant sukurti visišką realumo efektą. Jūs galite dėti į pradiniame plane esamas vietovės nuoplano sukurimui.

#### *Išteklių redaktorius*

Dirba atskirai nuo nuo programos ir turi dideles galimybes palyginti su ankstesne versija. Jo tikslas – redagavimas esančių ir pridėtų naujų trimačių bariso, sukurti trimati fontano modeli ir suteikti jam tekstūrą, ikelti naują baliustrados laiptams formą arba tvoros profili, sukurtus Corel programa ir modelių, tekstūrų, medžiagų, formų ir profilių, iš įvairių programos bibliotekų. Pavyzdžiui čia galima pridėti savo naują tekstūrą gyvatvorės prie Barjrašyti juos į biblioteką ir daug kito.

#### **Sezoniniai pokyčiai nuotraukos**

Bet kuriom nuotraukom ir tekstūrom naudojamom projekte dabar galima pridėti pasikeitimo funkciją pagal metų laikus. Principas paprastas: keletas tekstūrų sujungiamos į grupę ir kiekvienai iš jų nusistato peržiūros intervalas pagal metų laikus. Pavyzdžiui sukūrus sezoninę grupę iš sniego ir žolės timus pačio paviršiaus. O pridėjus dar sezoninio žydro ir pilko dangaus grupę dar labiau sustiprinsim metų laikų pasikeitimo pojūtį peržiūrint planą. tekstūrų ir įkėlus ją kaip plano foną projekte, mes pamatysime ne tik sezoninius pasikeitimus pasodintų augalų lapų spalvos, bet ir spalvinius pasikei-

#### *kūrimas Prezentacijų*

Tai nauja galimybė pademonstruoti sukurtą projektą. Kameros idiegimas ir konfigūravimas plano atvaizdo peržiūroje, vaizdų seka, jų persijungimas ir kiekvienos kameros rodomo vaizdo laikas. Vėliau prezentacijos programa automatiškai apskaičiuoja peržiūros maršrutą nuo kameros iki kameros ir irašo sukurtą vaizdą avi formatu.

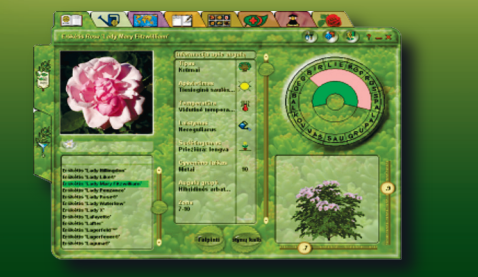

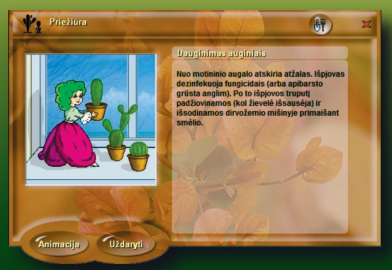

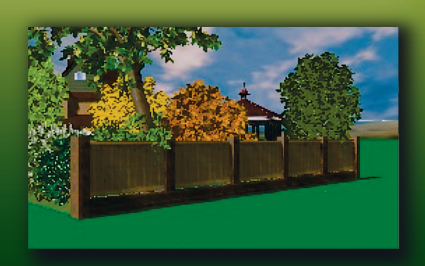

### *COM. BUSODININKAS. EU<sup>Tel.: +370 60416934, Ukmergė* **60416934, Ukmergė**</sup>

**Atstovas Lietuvoje: Arnoldas Tamošaitis** 

### 3D Sodininkas

<sub></sub>

#### *Planuotojas*

Leidžia jums sukurti realaus sodo sklypą arba vietovės fragmentą, kurių linijiniai matmenys iki 500 metrų, sukurti reljefą, sudėlioti plane pastatus, dojamas popierinis brėžinys, pieštas ranka, kad sutrumpinti projektavimo laiką. Sukurtas projektas lengvai koreguojamas, jį galima peržiūrėti trimačiu vandens telkinius nutiesti takelius, išdėlioti dekoratyvinius elementus, pasodinti augalus arba gyvatvorę, nurodyti atstumą iki objektų. Gali būti nauformatu iš bet kurio taško, bet kuriuo metų mėnesiu. Nurodžius peržiūros metus, galima įvertinti ar teisingai pasodinti augalai, pamačius juos po kelių metu. Sukurtam projektui automatiškai apskaičiuojama samatą su išsamia ataskaita. Baigtam projektui galima sukurti vaizdini pristatyma, plana galima atspausdinti spausdintuvu arba nusiusti užsakovui internetu.

#### *vaizdas D3*

Trimačio plano vaizdo peržiūra. Jūs galite išsirinkti reikalingą kampą, nustačius kamerą ir apšvietimą. Kameros valdymas pelės pagalba arba klaviatūros klavišais.

#### *Peizažas*

Skirta kraštovaizdžio modeliavimui. Galima .pakelti, nuleisti arba pakreipti plano sritis.

#### *laiptai Redaktorius*

Redaktorius leidžia kurti laiptus ir rampas įvairių tipų ir formų. Tai tiesūs laiptai ir sraigtinai laiptai, klasikiniai ir kabantys, laiptai su vienpusiais arba dvipusiais turėklais stačiakampėmis ir išgaubtomis baliustradomis. Didelė baliustradų ir turėklų biblioteka. Galimybė kurti savo formas. Su laiptų redaktoriaus pagalba taipa pat galima suprojektuoti sodo tiltelius ir viadukus, tuo pačiu ir arkas.

#### **Redaktorius** tyoros

Naudojant šį redaktorių vartotojas gali lengvai sukurti bet kokio sudėtingumo tvorą su cokoliu arba be jo, su stulpeliais ar be jų. Didelė biblioteka pagrindinių komponentų pavyzdžių, skirta palengvinti projektuotojo darbą. Redaktoriuje, taip pat galima kurti įvairių formų atramines sieneles ir įrašyti jas į plano reljefą.

#### **Redaktorius grindinys**

Patogus kūrimo įrankis kiemo, kelio, terasos.

#### **Redaktorius MAF**

Kokios bebūtų plačios trimačių objektų bibliotekos programos, jos negali apimti visų įvairiausių konstrukcijų, naudojamų kraštovaizdžio formavime. Kad sukurti savus išskirtinius modelius tam skirtas paparastas ir patogus redaktorius Mažųjų architektūrinių formų objektų – trimatis projektuotojas, nereikalaujantis iš naudotojo jokių papildomų darbo jąūdžių. Projektuojant naujus objektus naudojamos įvairios kombinacijos profilių ir formų, kaip jau egzistuojančios prgramoje, taip ir asmeniškai sukurtos. Kūrimo procesas nepertraukiamai rodomas peržiūros lange. Tokiu būdu vartotojas iš karto mato savo veiksmų rezultatus ir turi galimybę koreguoti. Kuriant sudėtingus modelius, susidedančius iš kelių paparastų objektų, visi modelio elementa renkami tiesiogiai programoje ir išsaugomi bibliotekoje kaip vienas kompozicinis modelis.

#### *skaičiuoklė Sąmatos*

Samatos skaiciuokle leidziakiekvienam plano objektui paskirti kainą arba nurodyti kaip ji apskaiciuojama pagal geometrinius parametrus (vieneto ilgis, dydis, kiekis ir pan.), galimybė nustatyti kainą kiekvienam to paties tipo objektui, pavyzdziui vienam kvadratiniam metrui to paties tipo dangai (natūralus akmuo), žymiai pagreitina darbą pagrindinės kainos suvedamos rankiniu būdu paties naudotojo arba imamos iš failų katalogo. Samatos suvestinės projekto lentelė su detalizuota informacija apie kiekvieną objektą ir bendra suma apskaičiuojama automatiškai. Galimybė kurti ir atnaujinti kainų failų katalogus.

#### *simboliai ir Strėlės*

Žymiai atnaujinta matavimo rodmenu sistema, patobulinta grafika ir funkcionalumas. Atsirado galimybė kurti tekstinius prierašus su strėlytėmis išdėstymui. Bibliotekoje pridėti kontūriniai plotai su įvairiais jlinkiais ir laisvai pasirenkamais simboliais.

Yra galimybė importuoti juodraštinius naudojamus elementus, pavyzdžiui į Corel arba AutoCAD. Su sąsajos funkcijos pagalba galima susieti objektus su panašiais į juos objektais matuojamąja strėlyte. Po to jie kartu bus perkeliami ir transformuojami.

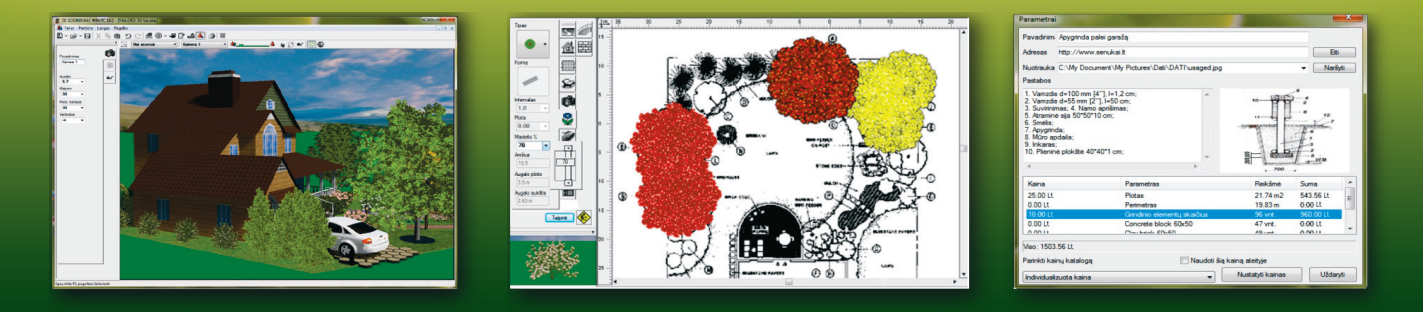

## *COM. BUSODININKAS. EU<sup>Tel.: +370 60416934, Ukmergė* **60416934, Ukmergė**</sup>

**Atstovas Lietuvoje: Arnoldas Tamošaitis** 

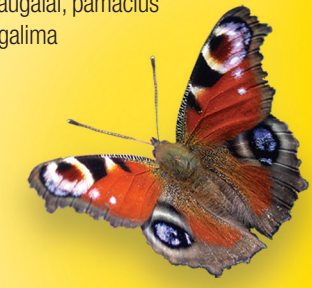